# RouterBOARD 500 Series

## **User's Manual**

Rev. D (17-Mar-2005)

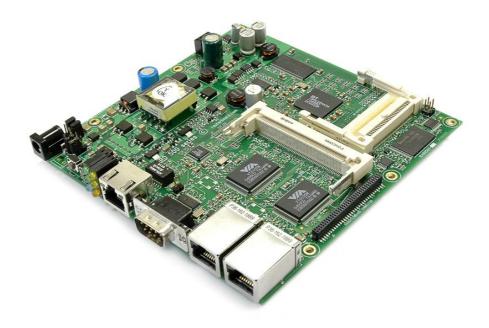

## Copyright

Copyright © 2003-2005 MikroTikls SIA. This manual contains information protected by copyright law. No part of it may be reproduced or transmitted in any form without prior written permission from the copyright holder.

#### **Trademarks**

RouterBOARD, RouterOS, RouterBOOT and MikroTik are trademarks of MikroTikls SIA. All trademarks and registered trademarks appearing in this manual are the property of their respective holders.

## **Limited Warranty**

**Hardware**. MikroTikls SIA warrants all RouterBOARD 500 series equipment for the term of one year from the shipping date to be free of defects in materials and workmanship under normal use and service. All parts will be repaired or replaced with similar or functionally equivalent parts by MikroTikls SIA during the warranty term, except in case the returned parts have mechanical, electrical or other accidental or intended damages caused by improper use or due to wind, rain, fire or other acts of nature.

Parts (or systems) must be shipped pre-paid to our facility in Riga, Latvia. All items must have a Return Material Authorization (RMA) which you can get by contacting us via email, telephone or fax. RMA must be printed, signed, and enclosed with the shipment, also the RMA number must be written on the package itself. Parts sent without following the proper procedure will be treated as those not to be repaired or replaced due to the above mentioned conditions. Items proved to be free of defects in our lab will be returned to the customer at the customer's expense. Those that do meet the warranty repair requirements will be repaired or replaced, and returned to the customer's location at our expense, extending the warranty term for the time the items are being shipped to and from our facility and replaced or repaired.

**Manual**. This manual is provided "as is" without a warranty of any kind, expressed or implied, including, but not limited to, the implied warranty of merchantability and fitness for a particular purpose. The manufacturer has made every effort to ensure the accuracy of the contents of this manual, however, it is possible that it may contain technical inaccuracies, typographical or other errors. No liability is assumed for any inaccuracy found in this publication, nor for direct or indirect, incidental, consequential or other damages that may result from such an inaccuracy, including, but not limited to, loss of data or profits. Please report any inaccuracies found to <a href="mailto:docs@mikrotik.com">docs@mikrotik.com</a>.

#### Caution

To avoid damage of the system, use the correct DC input voltage range.

### RouterBOARD 500 Series User's Manual

# **Table of Contents**

| <u>Copyright</u>                  | 1  |
|-----------------------------------|----|
| Trademarks                        | 1  |
| Limited Warranty                  |    |
| Caution                           |    |
| System Board View                 |    |
| System Board Layout               |    |
| Block Diagram                     |    |
| Specifications.                   |    |
| <u>Daughterboard Options:</u>     |    |
| Hardware Guide                    |    |
| Memory and Storage Devices        |    |
| Onboard Memory                    |    |
| Onboard NAND Storage Device.      |    |
| CompactFlash Interface.           | 6  |
| Extension Slots                   |    |
| MiniPCI Slot.                     |    |
| Input/Output Ports                |    |
| LAN1 Port with PoE                |    |
|                                   |    |
| LAN2 Port.                        |    |
| LAN3 Port                         |    |
| DB9 Serial Port                   |    |
| <u>LEDs</u>                       |    |
| Power LED                         |    |
| User LED.                         |    |
| MiniPCI LEDs.                     |    |
| <u>User's Guide</u>               |    |
| Assembling the Hardware           |    |
| Powering.                         |    |
| Booting options                   |    |
| Onboard NAND Storage Device       |    |
| Internal Storage Device           |    |
| Booting from network              |    |
| Operating System Support          |    |
| System Architecture               |    |
| MikroTik RouterOS                 |    |
| <u>Linux</u>                      |    |
| RouterBOOT                        |    |
| Boot Loader Configuration         |    |
| Configurable Options              | 9  |
| Boot Loader Upgrading             | 10 |
| <u>Appendix</u>                   | 11 |
| Connector Index.                  |    |
| Jumper Index                      |    |
| Button Index.                     |    |
| Ethernet Cables.                  |    |
| Serial Console (Null-modem) Cable |    |

# **System Board View**

RB532p1: RouterBOARD 532 low-power (12V) edition

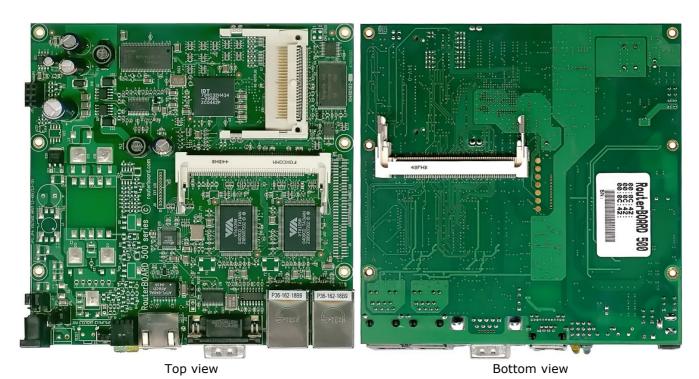

## **System Board Layout**

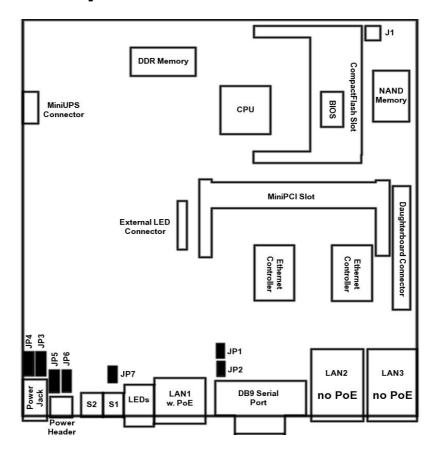

Note: on the other side of the board, there is only a MiniPCI connector, so no layout diagram shown.

## **Block Diagram**

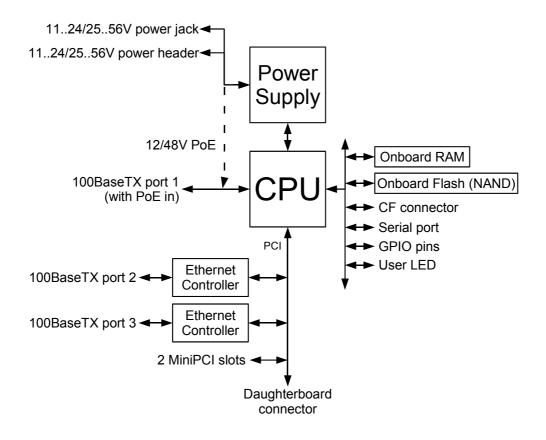

# **Specifications**

|                    | RouterBOARD 532                                                                                                    |  |  |
|--------------------|----------------------------------------------------------------------------------------------------|--|--|
| СРИ                | MIPS32 4Kc based 333MHz (400MHz optional) embedded processor                                                                                    |  |  |
| Memory             | 32MB DDR onboard memory chip                                                                                                    |  |  |
| <b>Boot loader</b> | RouterBOOT, 1Mbit Flash chip                                                                                                    |  |  |
| Data storage       | 64MB onboard NAND memory chip<br>CompactFlash type I/II slot (also supports IBM/Hitachi Microdrive)                                             |  |  |
| Ethernet           | One IDT Korina 10/100 Mbit/s Fast Ethernet port supporting Auto-MDI/X<br>Two VIA VT6105 10/100 Mbit/s Fast Ethernet ports supporting Auto-MDI/X |  |  |
| MiniPCI slot       | Two MiniPCI Type IIIA/IIIB slots                                                                                                    |  |  |
| Serial port        | One DB9 RS232C asynchronous serial port                                                                                                    |  |  |
| LEDs               | Power, 2 LED pairs for MiniPCI slots, 1 user LED                                                                                                |  |  |
| Watchdog           | IDT internal SoC hardware watchdog timer                                                                                                    |  |  |
| Power options      | IEEE802.3af Power over Ethernet: 12V or 48V DC mode Power jack/header 1124V or 2556V DC jumper selectable                                       |  |  |
| Dimensions         | 14.0 cm x 14.0 cm (5.51 in x 5.51 in)                                                                                                    |  |  |
| Weight             | 140 g (4.9 oz)                                                                                                    |  |  |
| Temperature        | Operational: -20°C to +70°C (-4°F to 158°F)                                                                                                    |  |  |
| Humidity           | Operational: 70% relative humidity (non-condensing)                                                                                             |  |  |
| Power consumption  | 2-3W without extension cards. Maximum – 4.25 (14W) with base voltage 3.3V                                                                       |  |  |

# **Daughterboard Options:**

|              | RouterBOARD 564                                                               | RouterBOARD 502                  |  |  |
|--------------|-------------------------------------------------------------------------------|----------------------------------|--|--|
| Ethernet     | <b>Six</b> VIA VT6105 10/100 Mbit/s Fast Ethernet ports supporting Auto-MDI/X | <b>No</b> Ethernet ports         |  |  |
| MiniPCI slot | Four MiniPCI Type IIIA/IIIB slots                                             | Two MiniPCI Type IIIA/IIIB slots |  |  |

## **Hardware Guide**

## **Memory and Storage Devices**

### **Onboard Memory**

The boards are equipped with one 32MB DDR memory chip.

#### **Onboard NAND Storage Device**

The boards are equipped with one 64MB NAND nonvolatile memory chip.

#### CompactFlash Interface

You can use any CompactFlash Type I or II cards, as well as IBM/Hitachi Microdrive hard drives. **Warning!** The RouterBOARD 500 series boards do not support hot insert of CompactFlash/Microdrive devices.

#### **Extension Slots**

#### **MiniPCI Slot**

MiniPCI Type IIIA slot has 3.3V only power signaling. This slot also accepts MiniPCI Type IIIB standard cards. Supplied power (shared between all the devices installed on or connected to the RouterBOARD):

+3.3V: 4.25A (14W)

### **Input/Output Ports**

#### **LAN1 Port with PoE**

This Fast Ethernet port is recognized as first LAN interface in most OSs. If is fully compatible with IEEE802.3af Power over Ethernet standard and passive PoE (non-standard). The board accepts either 12 or 48 V DC input voltage according to he configuration. To use standard PoE power option on this interface, JP3 and JP4 must be switched to the 1-2 position and JP5 and JP6 must be switched to the 2-3 position. The PoE input can also be switched to 12V non-standard PoE powering (switching JP3, JP4, JP5 and JP6 to the 2-3 position). CAUTION! If JP3 and JP4 are switched to the 2-3 position, and a standard (48V) PoE injector is used, the board will be irreparably broken and exchange will not be covered by warranty.

The RouterBOARD 51 power injector may be used to power the board with up to 100m (330 ft) long Ethernet cable.

See **Connector Index** for pinout of the standard cable required for PoE. All cables made to EIA/TIA 568A/B cable specifications will work correctly with PoE. Note that this port supports automatic cross/straight cable correction (Auto MDI/X), so you can use either straight or cross-over cable for connecting to other network devices.

#### **LAN2 Port**

This Fast Ethernet port is recognized as second LAN interface in most OSs. This port does not support Power over Ethernet. **CAUTION! You may seriously damage the board by connecting PoE injector to this port.** 

See **Connector Index** for pinout of the standard cable. Note that this port supports automatic cross/straight cable correction (Auto MDI/X), so you can use either straight or cross-over cable for connecting to other network devices.

#### **LAN3 Port**

This Fast Ethernet port is recognized as third LAN interface in most Oss. This port does not support Power over Ethernet. **CAUTION! You may seriously damage the board by connecting PoE injector to this port.** 

See **Connector Index** for pinout of the standard cable. Note that this port supports automatic cross/straight cable correction (Auto MDI/X), so you can use either straight or cross-over cable for connecting to other network devices.

#### **DB9 Serial Port**

The RS232C standard male DB9 asynchronous serial port may be used for initial configuration, or for attaching a modem or any other RS232 serial device. TxD (pin 3) of this port has -12V DC power when idle.

#### **LEDs**

#### **Power LED**

LED is on when the board is powered

#### **User LED**

User LED may be programmed at user's option. See RouterBOARD 500 SDK for more details.

#### MiniPCI LEDs

2 pairs of MiniPCI LEDs are connected to MiniPCI slots (two LEDs per slot) according to standards.

## **User's Guide**

## Assembling the Hardware

First to use the board:

- In most cases you do not need to use any additional boot devices, as you can boot the RouterBOARD from the onboard NAND memory. You can also install a CompactFlash module or Microdrive hard drive, which you can use as an alternative boot device or an additional storage medium. Warning!
   The RouterBOARD 500 series does not support hot insert of CompactFlash/Microdrive devices.
- Configure jumpers. The board should have 4 jumpers already set in some positions. Be very careful setting the jumpers as you can permanently damage the board should you set them incorrectly. See the following section on how to choose the correct setting. Also the Jumper Index chapter of this manual describes all possible jumper positions
- Insert MiniPCI cards on the board itself, and on the Daughterboard if you have one
- Install the board in a case. Connect and secure the Daughterboard on top of it if you have one
- Connect other peripherals and cables

You can also order a pre-assembled system with RouterBOARD and extension cards of your choice already installed in a case.

## **Powering**

Power options:

- J13 power jack:
  - 11..24V or 25..56V DC
- J14 power header:
  - 11..24V or 25..56V DC (including -48V telecom power)
- IEEE802.3af Power over Ethernet (PoE) on the first Ethernet port:
  - 48V DC
  - 12V DC non-standard PoE powering support

RouterBOARD 500 series boards are equipped with a reliable 14W onboard power supply that accepts a wide range of input voltage. The board has a power jack (5.5mm outside and 2mm inside diameter, female, pin positive plug) and a power header wired serially (it is not recommended to connect power to both power header and power jack simultaneously). JP3 and JP4 choose input voltage (1-2 for 25..56V DC, 2-3 for 11..24V DC). CAUTION! If JP3 and JP4 are switched to the 2-3 position, and a higher voltage (e.g. 48V) power adapter or a standard PoE injector is used, the board will be irreparably broken and exchange will not be covered by warranty.

**Note** that to power the board from -48V telecom power lines (or any other negative voltage within the supported range), connect GND power wire to the positive contact of the J14, and -48V wire to the negative contact. Positive contact is the nearest to the power jack square (**a**) contact on the power header.

RouterBOARD 500 series boards are compliant with IEEE802.3af Power over Ethernet standard and accept 48V powering over up to 100m (330 ft) long Ethernet cable connected to the first Ethernet port (J6 or J12). JP5 and JP6 jumpers choose whether to accept power form PoE-enabled Ethernet port (position **2-3**) or from the power jack/header (position **1-2**). The board also accepts 12V DC (or any other within the 11..24V range) non-standard PoE input voltage (see note above on how to use it).

## **Booting options**

First, RouterBOOT loader is started. It displays some useful information on the onboard RS232C asynchronous serial port, which is set to 115200bit/s, 8 data bits, 1 stop bit, no parity, hardware (RTS/CTS) flow control by default. It will also autodetect the baudrate when the first key is hit. The loader may be configured to boot the system from the onboard NAND module, an internal storage device, or from Ethernet network. See the respective section of this manual for how to configure booting sequence and other boot loader parameters.

#### **Onboard NAND Storage Device**

The RouterBOARD may be started from the onboard 64MB NAND storage chip.

#### **Internal Storage Device**

The RouterBOARD may be started from a CompactFlash module or a Microdrive hard drive.

#### **Booting from network**

Network boot works similarly to PXE or EtherBoot protocol, and allows you to boot the RouterBOARD 500 series computer from an executable image stored on a TFTP server. It uses BOOTP or DHCP (configurable in boot loader) protocol to get a valid IP address, and TFTP protocol to download an executable (ELF) kernel image combined with the initial RAM disk (inserted as an ELF section) to boot from (the server's IP address and the image name must be sent by the BOOTP/DHCP server).

To boot the RouterBOARD computer from Ethernet network you need the following:

- An ELF kernel image for the loader to boot from (you can embed the kernel parameters and initrd image as ELF sections called *kernparm* and *initrd* respectively)
- A TFTP server which to download the image from
- A BOOTP/DHCP server (may be installed on the same machine as the TFTP server) to give an IP address, TFTP server address and boot image name

See the RouterBOOT section on how to configure loader to boot from network.

Note that you must connect the RouterBOARD you want to boot, and the BOOTP/DHCP and TFTP servers to the same broadcast domain (i.e., there must not be any routers between them).

## **Operating System Support**

#### **System Architecture**

RouterBOARD 500 series embedded boards are fully compatible with the standard MIPS32 architecture with PCI bus.

**CPU**. RouterBOARD 500 series has MIPS32 based embedded processor using MIPS 4Kc CPU core. It is fully binary-compatible with all software developed for MIPS32 instruction set architecture. The MIPS 4Kc core includes TLB Memory Management Unit and does not include Float Point Unit (so it is optimized for integer operations).

**Ethernet**. RouterBOARD 500 series has three onboard Ethernet ports. The first port is controlled by IDT Korina MAC embedded in the CPU and ADMtek PHY chip. The second and the third Ethernet ports are controlled by VIA VT6105 chips.

The RouterBOARD 500 SDK describes programming LED, Watchdog, JP1 jumper and S1 button.

#### MikroTik RouterOS

MikroTik RouterOS (special RouterBOARD 500 edition, starting from version 2.9) is fully compatible with RouterBOARD 500 series embedded boards.

No additional patches required.

#### Linux

RouterBOOT is tested to boot DELO Linux loader (other Linux loaders may also work). Linux kernel 2.4 was tested.

A special Linux kernel patch is needed for the board to boot and work correctly. It is available from www.routerboard.com

### RouterBOOT

The RouterBOOT firmware (also referred as "boot loader" here) provides minimal functionality to boot an Operating System. It supports serial console via the onboard serial port at the boot time. The loader supports booting from the onboard NAND device, CompactFlash or IBM Microdrive, and from a network server (see the respective section for details on this protocol).

Supported OSs:

- MikroTik RouterOS starting with version 2.9
- GNU/Linux

## **Boot Loader Configuration**

Loader parameters may be configured through the onboard RS232C DB9 asynchronous serial interface. To connect to it, use a standard null-modem cable (pin-out is given in the Appendix). By default, the port is set to 115200bit/s, 8 data bits, 1 stop bit, no parity, hardware (RTS/CTS) flow control. It will also autodetect the baudrate when the first key is hit.

To enter the loader configuration screen, press any key (or only [Delete] key (or [Backspace] key – see the note for the respective configurable option), depending on the actual configuration) just after the loader is asking for it:

```
RouterBOOT booter 1.0beta1
RouterBoard 500
CPU frequency: 333 MHz
  Memory size: 32 MB
Press any key within 5 seconds to enter setup
RouterBOOT-1.0beta1
What do you want to configure?
   d - boot delay
   k - boot key
   s - serial console
   o - boot device
   m - memory test
   u - cpu mode
   f - try cpu frequency
   c - keep cpu frequency
   r - reset configuration
   g - upgrade firmware
   i - board info
   p - boot protocol
   t - do memory testing
   x - exit setup
your choice:
```

To select a menu point, press the key written at the beginning of this line. Pressing [Enter] selects the option marked with '\*'.

#### **Configurable Options**

boot delay - how much time to wait for a key stroke while booting (1..10 seconds; 1 second by default).

**boot key** – which key will cause the loader to enter configuration mode during **boot delay** (any key | <Delete> key only; **any key** by default). Note that in some serial terminal programs, it is impossible to use

#### RouterBOARD 500 Series User's Manual

the [Delete] key to enter the setup - in this case it might be possible to do this with the [Backspace] key.

**serial console** – to configure initial serial console bitrate (1200 | 2400 | 4800 | 9600 | 19200 | 38400 | 57600 | 115200; **115200** bps by default).

**boot device** – initial boot device (Etherboot | boot from NAND | boot from CF | boot Ethernet once, then NAND | boot Ethernet once, then CF; **boot from NAND** by default). You can also select **boot chosen device** option to boot from the device selected immediately, without saving the setting.

**memory test** – whether to test all the RAM during boot procedure (yes | no; **no** by default). Enabling this option may cause longer boot process.

**cpu mode** – whether to enter CPU suspend mode on HTL instruction (power save | regular; **power save** by default). Most OSs use HLT instruction during CPU idle cycle. When CPU is in suspend mode, it consumes less power, but in low-temperature conditions (below 0°C) it is recommended to choose regular mode, so that overall system temperature would be higher.

**try cpu frequency** – try this CPU frequency on the next power cycle (199MHz | 266MHz | 333MHz | 399MHz; **333MHz** by default). Note that the **J1** jumper is marked on the board as to select CPU frequency, however it has no effect and the only way to control CPU frequency is using this boot loader setting.

**keep cpu frequency** – permanently set the current CPU frequency.

**reset configuration** – whether to reset all the boot loader settings to their respective default values (yes | no; **no** by default).

**upgrade firmware** – receive a new boot loader image using XModem protocol over serial line or using DHCP/BOOTP and TFTP protocols through the Ethernet network (upgrade firmware over ethernet | upgrade firmware over serial port).

**board info** – prints the serial number, boot loader version, CPU frequency, memory size and MAC addresses of the onboard Ethernet ports

**boot protocol** – network booting protocol (bootp protocol | dhcp protocol; **bootp protocol** by default).

do memory testing - performs a full memory test.

## **Boot Loader Upgrading**

The boot loader is needed to initialize all the hardware and boot the system up. Newer loader versions might have support for more hardware, so it's generally a good idea to upgrade the loader once a newer version is available. You can upgrade the loader through the onboard serial port using XModem protocol (programs available for all major OSs). For example, you can use HyperTerminal for Windows or Minicom for Linux to upload the boot loader. Alternatively if you have a DHCP/BOOTP and TFTP servers available, you can specify the loader image as a boot image and choose the **bios upgrade over ethernet** option in the boot loader configuration menu. The loader will get the image from the TFTP server and upgrade itself. The most current loader image is available for download on <a href="https://www.routerboard.com">www.routerboard.com</a>.

If you are using a Microsoft Windows series operating system, you can use the remote upgrading application available on <a href="https://www.routerboard.com">www.routerboard.com</a>. This program boots the RouterBOARD from network and upgrades the loader. Note that the upgrade may only take place within the same broadcast domain (i.e. there must not be any routers between the Windows-based machine and the upgradable RouterBOARD).

You can download from <a href="www.routerboard.com">www.routerboard.com</a> a special disk image (this image is a standard raw image you can write on a CompactFlash or on an ATA drive with a program like <a href="PhysDiskWrite">PhysDiskWrite</a> for Windows or <a href="wdd">dd</a> for UNIX/Linux), which you can use to boot the RouterBOARD from. This program will upgrade the loader to the latest version.

The boot loader upgrading is supported also from MikroTik RouterOS. The procedure is described in the MikroTik RouterOS manual.

# **Appendix**

# **Connector Index**

| J1 | CPU speed selector. Although marked on the board as to select CPU frequency, it has no real effect and, thus, not populated on the production boards. Use the boot loader to configure CPU speed |                                                        |  |  |  |
|----|----------------------------------------------------------------------------------------------------|--------------------------------------------------------|--|--|--|
| J2 | Compact                                                                                                    | CompactFlash type I/II (with Microdrive support) slot  |  |  |  |
| J3 | MiniPCI T                                                                                                    | MiniPCI Type type IIIA/B connector 1 (top side)        |  |  |  |
| J4 | MiniPCI T                                                                                                    | ype type IIIA/B connector 2 (bottom side)              |  |  |  |
| J5 | RouterBC                                                                                                    | OARD 500 daughterboard connector                       |  |  |  |
| J6 | RJ45 Fast Ethernet 100Base-TX port 1 with IEEE802.3af PoE extension                                                                                                    |                                                        |  |  |  |
|    | 1                                                                                                    | Data TX+                                               |  |  |  |
|    | 2                                                                                                    | Data TX-                                               |  |  |  |
|    | 3                                                                                                    | Data RX+                                               |  |  |  |
|    | 4                                                                                                    | PoE line 4                                             |  |  |  |
|    | 5                                                                                                    | PoE line 5                                             |  |  |  |
|    | 6                                                                                                    | Data RX-                                               |  |  |  |
|    | 7                                                                                                    | PoE line 7                                             |  |  |  |
|    | 8                                                                                                    | PoE line 8                                             |  |  |  |
| J7 | IEEE1149                                                                                                    | IEEE1149.1 Boundary Scan Architecture (JTAG) connector |  |  |  |
|    | 1                                                                                                    | TRSTX (JTAG Test Reset)                                |  |  |  |
|    | 2                                                                                                    | TDI (Test Data Input)                                  |  |  |  |
|    | 3                                                                                                    | TDO (Test Data Output)                                 |  |  |  |
|    | 4                                                                                                    | E_TMS (EJTAG Test Mode Select)                         |  |  |  |
|    | 5                                                                                                    | TMS (Test Mode Select)                                 |  |  |  |
|    | 6                                                                                                    | TCK (Test Clock)                                       |  |  |  |
|    | 7                                                                                                    | GND                                                    |  |  |  |
| Ј8 | RS232C r                                                                                                    | RS232C male DB9 serial port                            |  |  |  |
|    | 2                                                                                                    | RxD (Receive Data)                                     |  |  |  |
|    | 3                                                                                                    | TxD (Transmit Data)                                    |  |  |  |
|    | 5                                                                                                    | GND                                                    |  |  |  |
|    | 7                                                                                                    | RTS (Request to Send)                                  |  |  |  |
|    | 8                                                                                                    | CTS (Clear to Send)                                    |  |  |  |
| J9 | RJ45 Fas                                                                                                    | t Ethernet 100Base-TX port 2                           |  |  |  |
|    | 1                                                                                                    | Data TX+                                               |  |  |  |
|    | 2                                                                                                    | Data TX-                                               |  |  |  |
|    | 3                                                                                                    | Data RX+                                               |  |  |  |
|    | 6                                                                                                    | Data RX-                                               |  |  |  |

### RouterBOARD 500 Series User's Manual

|     | T                    |                                                             |  |  |
|-----|----------------------|-------------------------------------------------------------|--|--|
| J10 | RJ45 Fas             | t Ethernet 100Base-TX port 3                                |  |  |
|     | 1                    | Data TX+                                                    |  |  |
|     | 2                    | Data TX-                                                    |  |  |
|     | 3                    | Data RX+                                                    |  |  |
|     | 6                    | Data RX-                                                    |  |  |
| J11 | External             | LED connector                                               |  |  |
|     | 1                    | User LED +                                                  |  |  |
|     | 2                    | GND                                                         |  |  |
|     | 3                    | Red MiniPCI 1 LED +                                         |  |  |
|     | 4                    | Red MiniPCI 1 LED -                                         |  |  |
|     | 5                    | Red MiniPCI 2 LED +                                         |  |  |
|     | 6                    | Red MiniPCI 2 LED -                                         |  |  |
|     | 7                    | Power LED +                                                 |  |  |
|     | 8                    | GND                                                         |  |  |
|     | 9                    | Green MiniPCI 1 LED +                                       |  |  |
|     | 10                   | Green MiniPCI 1 LED -                                       |  |  |
|     | 11                   | Green MiniPCI 2 LED +                                       |  |  |
|     | 12                   | Green MiniPCI 2 LED -                                       |  |  |
| J12 | Ethernet port header |                                                             |  |  |
|     | 1                    | Link LED                                                    |  |  |
|     | 2                    | VCC +3.3V                                                   |  |  |
|     | 3                    | Data TX+                                                    |  |  |
|     | 4                    | Data TX-                                                    |  |  |
|     | Data RX+             |                                                             |  |  |
|     | 6                    | PoE line 4                                                  |  |  |
|     | 7                    | PoE line 5                                                  |  |  |
|     | 8                    | Data RX-                                                    |  |  |
|     | 9                    | PoE line 7                                                  |  |  |
|     | 10                   | PoE line 8                                                  |  |  |
|     | 11                   | Speed LED                                                   |  |  |
|     | 12                   | VCC +3.3V                                                   |  |  |
| J13 | Power jac            | ck (1124V or 2556V DC, positive contact is the central pin) |  |  |
| J14 | +                    | eader (1124V or 2556V DC, positive is a square (■) contact) |  |  |
| J15 | MiniUPS              | MiniUPS daugterboard female header (proprietary pinout)     |  |  |
| J16 |                      | serial port header                                          |  |  |
|     | 1                    | RTS (Request to Send)                                       |  |  |
|     |                      | TxD (Transmit Data)                                         |  |  |
|     |                      | RxD (Receive Data)                                          |  |  |
|     | GND                  |                                                             |  |  |
|     | GND                  |                                                             |  |  |
|     | 6                    |                                                             |  |  |
|     |                      | ` '                                                         |  |  |

## Jumper Index

| Although marked on the board as to select CPU frequency, it has no real effect and, thus, not populated on the production boards. Use the boot loader to configure CPU speed |                                                                                        |  |  |
|----------------------------------------------------------------------------------------------------|----------------------------------------------------------------------------------------|--|--|
| User-defined jumper (GPIO3 / CTS signal – only useful when serial port is not used)                                                                                          |                                                                                        |  |  |
| Serial port autopower-off and software-controlled operation                                                                                                    |                                                                                        |  |  |
| Open                                                                                                    | Normal operation with autopower-off enabled                                            |  |  |
| Closed                                                                                                    | Force on                                                                               |  |  |
| Input voltage select                                                                                                    |                                                                                        |  |  |
| 1-2                                                                                                    | 48V mode (2556V DC)                                                                    |  |  |
| 2-3                                                                                                    | 12V mode (1124V DC)                                                                    |  |  |
| Power source select                                                                                                    |                                                                                        |  |  |
| 1-2                                                                                                    | Power jack/header                                                                      |  |  |
| 2-3                                                                                                    | Power over Ethernet                                                                    |  |  |
| IEEE802.3af Power over Ethernet standard operation                                                                                                    |                                                                                        |  |  |
| Open                                                                                                    | Normal operation according to IEEE802.3af Power over Ethernet standard                 |  |  |
| Closed                                                                                                    | Disable PoE check (for passive PoE injectors)                                          |  |  |
|                                                                                                    | populate User-def Serial po Open Closed Input vo 1-2 2-3 Power so 1-2 2-3 IEEE802 Open |  |  |

## **Button Index**

| S1 | User-defined button (GPIO1 / RxD signal – only useful when serial port is not used) |
|----|-------------------------------------------------------------------------------------|
| S2 | Force immediate reboot                                                              |

## **Ethernet Cables**

| RJ45<br>Pin | Color        | Function | RJ45 pin for Straight cable (MDI, EIA/TIA568A) | RJ45 pin for Crossover cable (MDI-X, EIA/TIA568B) |
|-------------|--------------|----------|------------------------------------------------|---------------------------------------------------|
| 1           | Green        | TX+ Data | 1                                              | 3                                                 |
| 2           | Green/White  | TX- Data | 2                                              | 6                                                 |
| 3           | Orange       | RX+ Data | 3                                              | 1                                                 |
| 4           | Blue         | -        | 4                                              | 4                                                 |
| 5           | Blue/White   | -        | 5                                              | 5                                                 |
| 6           | Orange/White | RX- Data | 6                                              | 2                                                 |
| 7           | Brown        | -        | 7                                              | 7                                                 |
| 8           | Brown/White  | -        | 8                                              | 8                                                 |

# Serial Console (Null-modem) Cable

| RJ45 | Function | DB9f  | DB25f |
|------|----------|-------|-------|
| 1    | RTS      | 8     | 5     |
| 2    | DTR      | 1 + 6 | 6 + 8 |
| 3    | TxD      | 2     | 3     |
| 4+5  | GND      | 5     | 7     |
| 6    | RxD      | 3     | 2     |
| 7    | DSR      | 4     | 20    |
| 8    | CTS      | 7     | 4     |